# **Unleashing the Power of the Command-Line Interface**

Jeremy W. Webb jwwebb@ucdavis.edu UC Davis VLSI Computation Laboratory

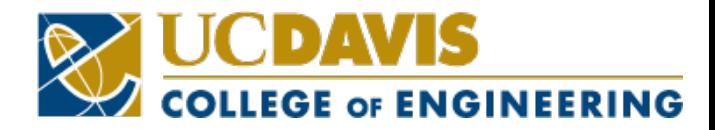

#### **Abstract**

• The development of complex ASIC or FPGA designs involving multiple teams and loosely integrated tools is an arduous process. There is an inherent challenge in maintaining coherency and separation of source and generated files throughout the build process, particularly through different tool versions and vendors. These aspects of the development process make results hard to reproduce, reuse, and share. This paper highlights the benefits of a command-line-based build environment as an alternative to using graphical user interfaces (GUIs) for RTL development. A well-reasoned directory structure for projects is proposed, as well as a template for command-line integration of ASIC or FPGA development tools.

- Motivation
- Team Design
- Directory Structure
- Synthesis Flow
- FPGA Implementation Flow
- Summary

#### **Motivation**

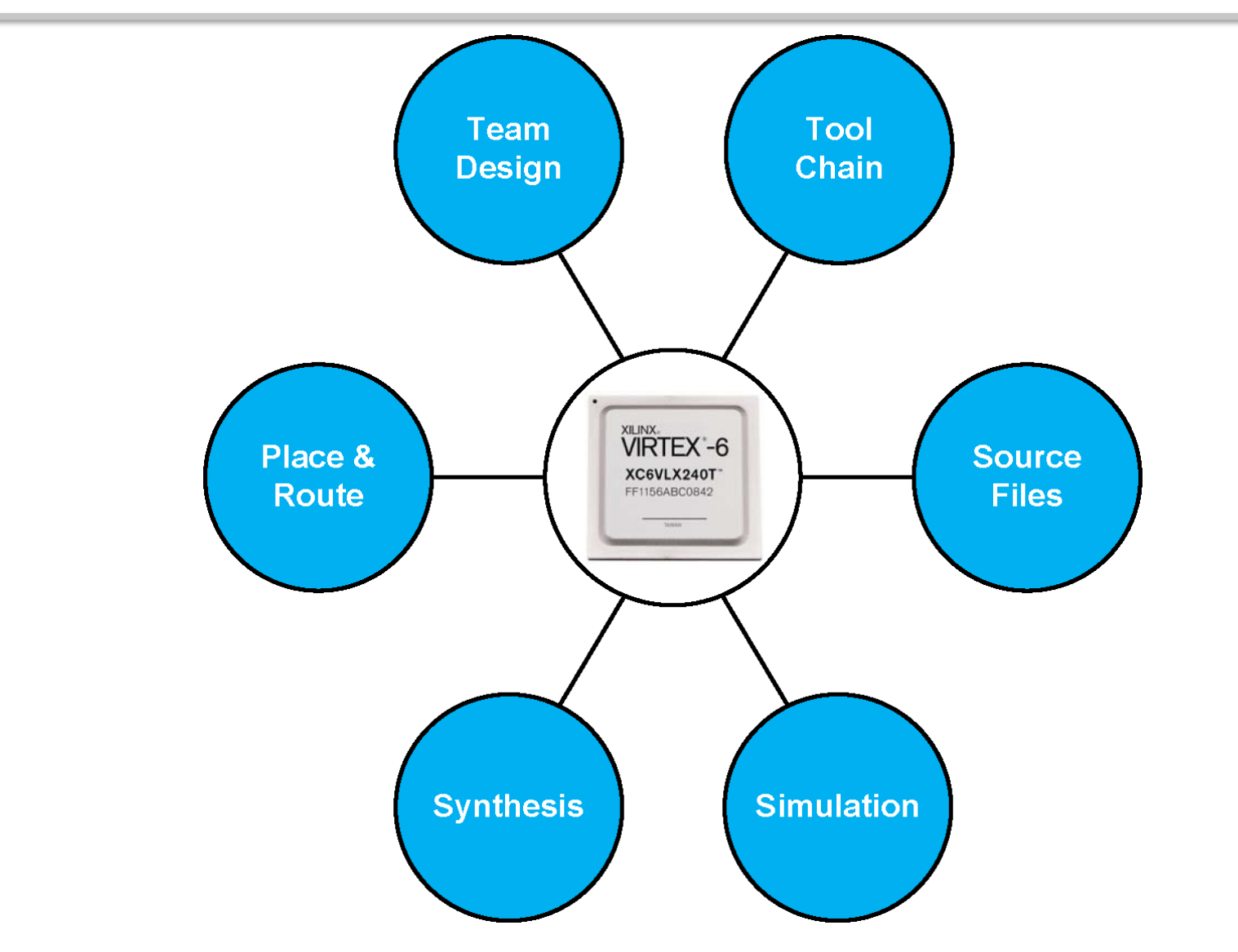

- Motivation
- **Team Design**
- Directory Structure
- Synthesis Flow
- FPGA Implementation Flow
- Summary

# **Team Design**

- Directory Paths
	- Integrated Development Environments (IDEs) typically use absolute paths
	- Command-line design flow uses relative paths
		- Portable design environment for design team
- Revision Control Software
	- Distribute design throughout team
	- Some RCS tools provide a mechanism for ignoring intermediate files

- Motivation
- Team Design
- **Directory Structure**
- Synthesis Flow
- FPGA Implementation Flow
- Summary

### **Directory Structure**

- Design Files
- Flat Directory Structure
- Semi-hierarchical Directory Structure
- Hierarchical Directory Structure

#### **Directory Structure Design Files**

- HDL Modules
	- Multiple HDL files, IP Core Files
- Synthesis Files
	- Tcl Scripts, Project Files, Log Files, Netlists
- Back-End Tool Files
	- Project Files, Log Files, Netlists, Configuration Files
- Simulation Files
	- Project Files, Waveform Files, Database Files

#### **Directory Structure Flat Structure**

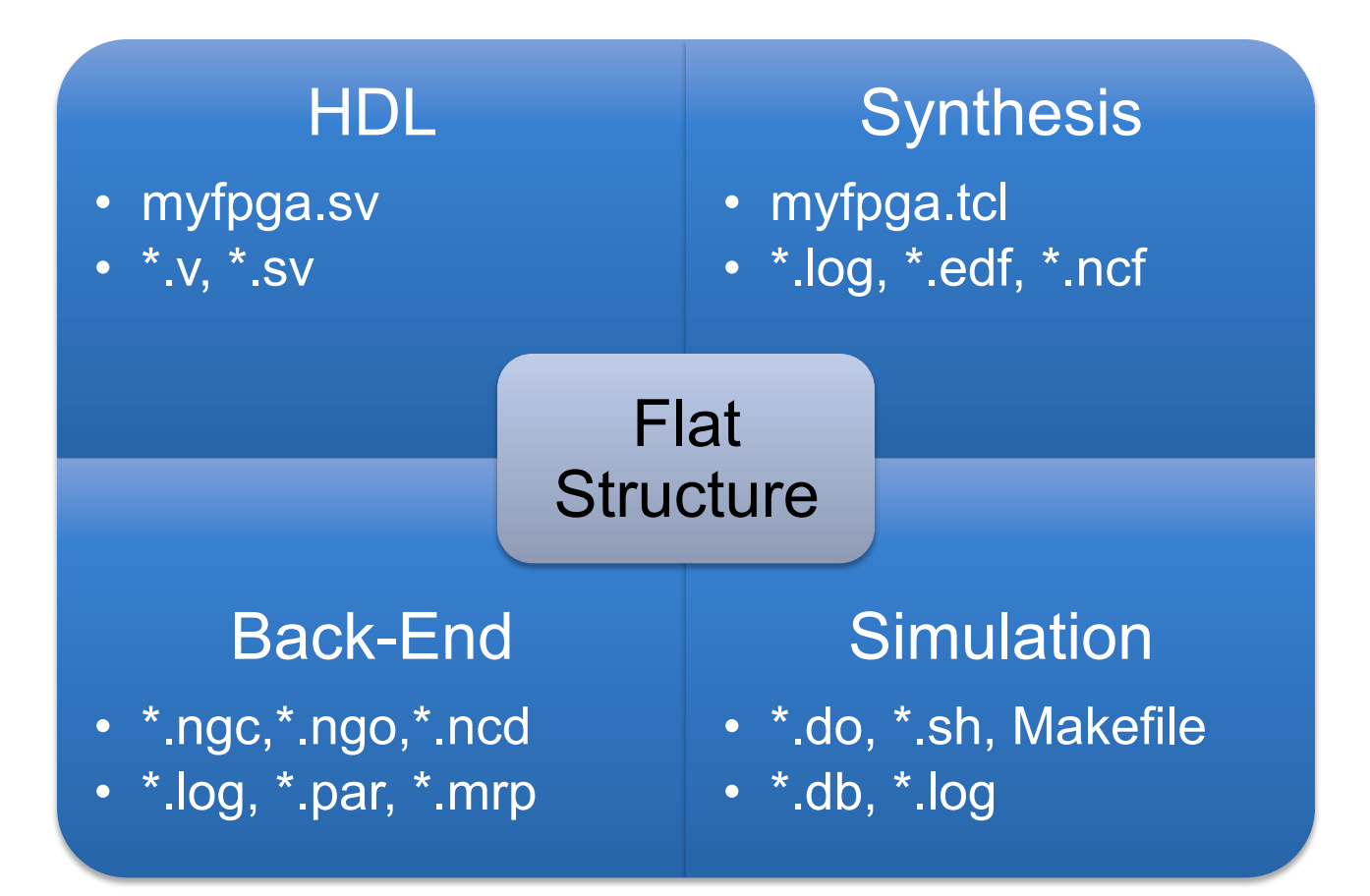

#### **Directory Structure Semi-Hierarchical Structure**

- Separate directories for:
	- Source Files
	- Build Files
- Scripts and generated files collocated in build directory making it difficult to distinguish between the two

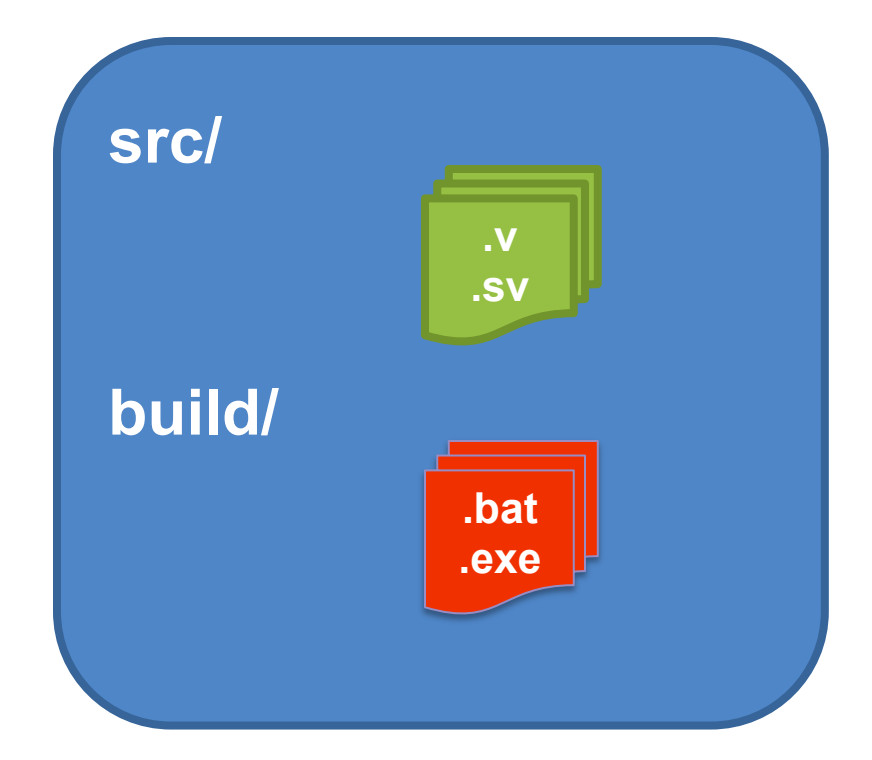

#### **Directory Structure Hierarchical Structure**

- Defined location for files improve efficiency
	- source files
	- synthesis builds
	- place and route builds
	- simulation projects
	- other miscellaneous files
- Directory hierarchy generation can be automated with scripts

### **Directory Structure Hierarchical Example**

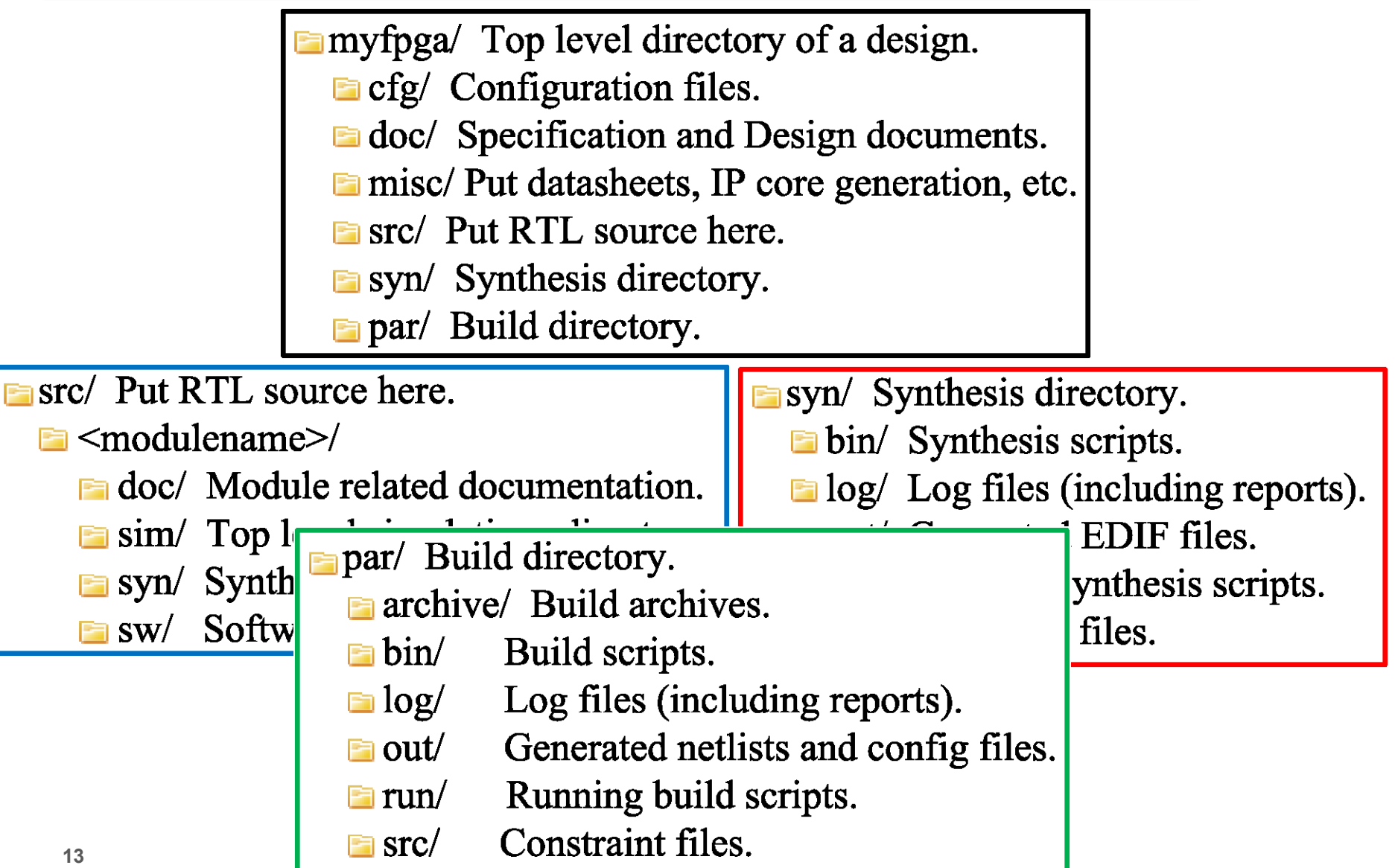

- Motivation
- Team Design
- Directory Structure
- **Synthesis Flow**
- FPGA Implementation Flow
- Summary

# **Synthesis Flow**

- Synplify Pro is executed in batch mode using a Tcl project file via a Makefile
- Tcl project file uses relative paths to source files located in ../myfpga/src/ directory
- A script automates generation of source file list from Tcl project file for use by the Makefile
- Tcl callbacks (synhooks.tcl) copy EDIF and NCF files to the build directory ../myfpga/par/run/

### **Synthesis Flow Synthesis Makefile**

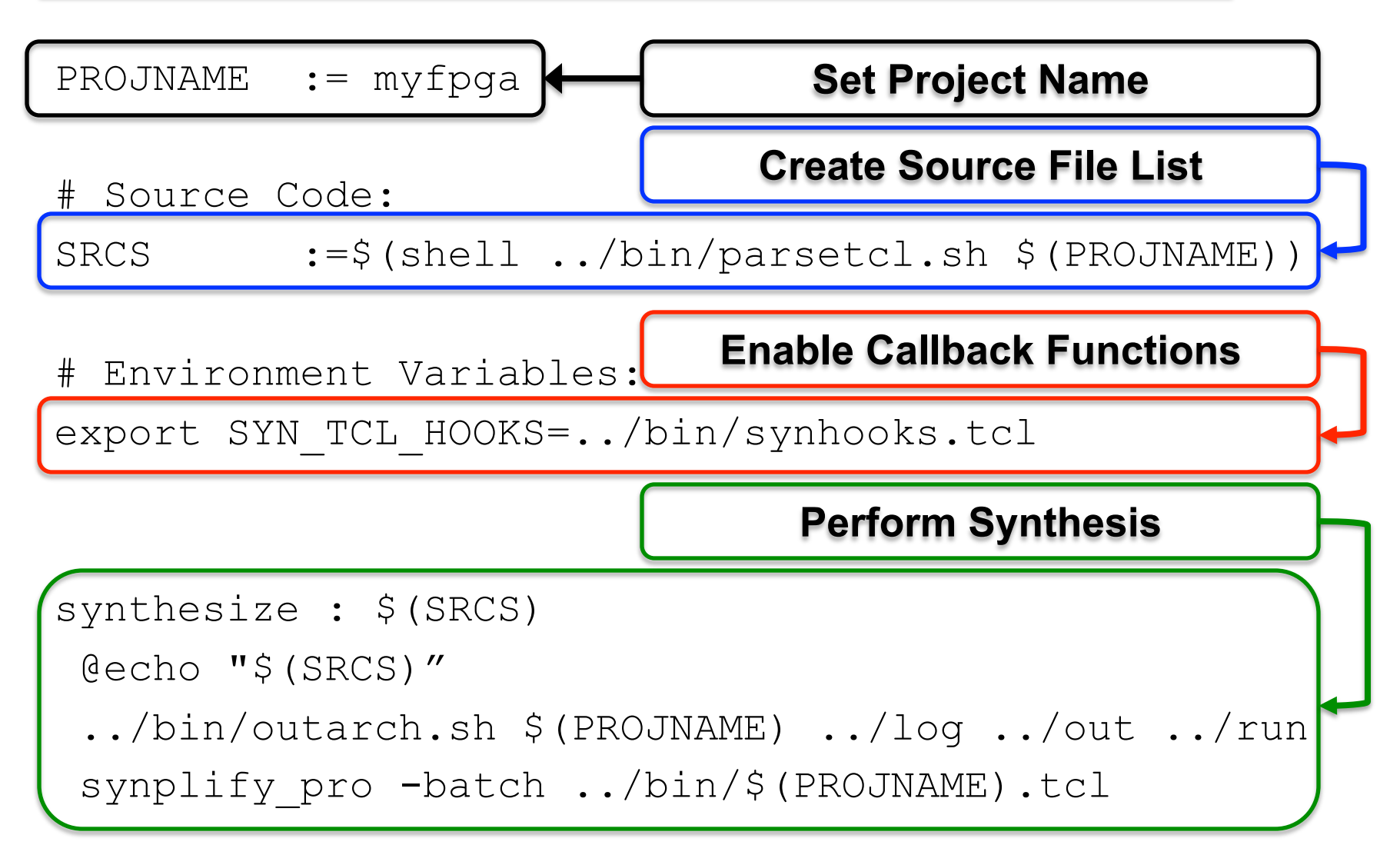

### **Synthesis Flow Example Synthesis Build**

```
[jwwebb@darthbane ~]
```

```
$ cd ~/snug/git/myfpga/par/bin/
```

```
[jwwebb@darthbane ../git/myfpga/par/bin]
```
\$ **make setup** 

Executing: make setup

[jwwebb@darthbane ../git/myfpga/par/bin]

\$ **make synthesize** 

Executing: make synthesize

```
../../src/myfpga/myfpga.sv ../../src/in buf/
in buf.sv ../../src/out buf/out buf.sv
Loading ../bin/synhooks.tcl
```
Running proj\_1|log TCL script complete: "../bin/myfpga.tcl"

- Motivation
- Team Design
- Directory Structure
- Synthesis Flow
- **FPGA Implementation Flow**
- Summary

# **FPGA Implementation Flow**

- The FPGA implementation flow:
	- Netlist Translate
	- Mapping
	- Place and route
	- Timing Analysis
	- Configuration File Generation
- Makefile automatically places report and log files in a log directory and leaves intermediate files in the run directory

### **FPGA Implementation Flow Makefile Execution**

- Build is performed by three scripts located in the ../myfpga/par/bin/ directory:
	- Makefile
	- par.xilinx.mk
	- outarch.sh
- Build is performed in the ../myfpga/par/run/ directory in order to contain generated files

#### **FPGA Implementation Flow Makefile Targets**

\*\* Place and Route Build \*\*\*\*\*\*\*\*\*\*\*\*\*\*\*\*\*\*\*\*\*\*\*\*\*\*\*\* targets:

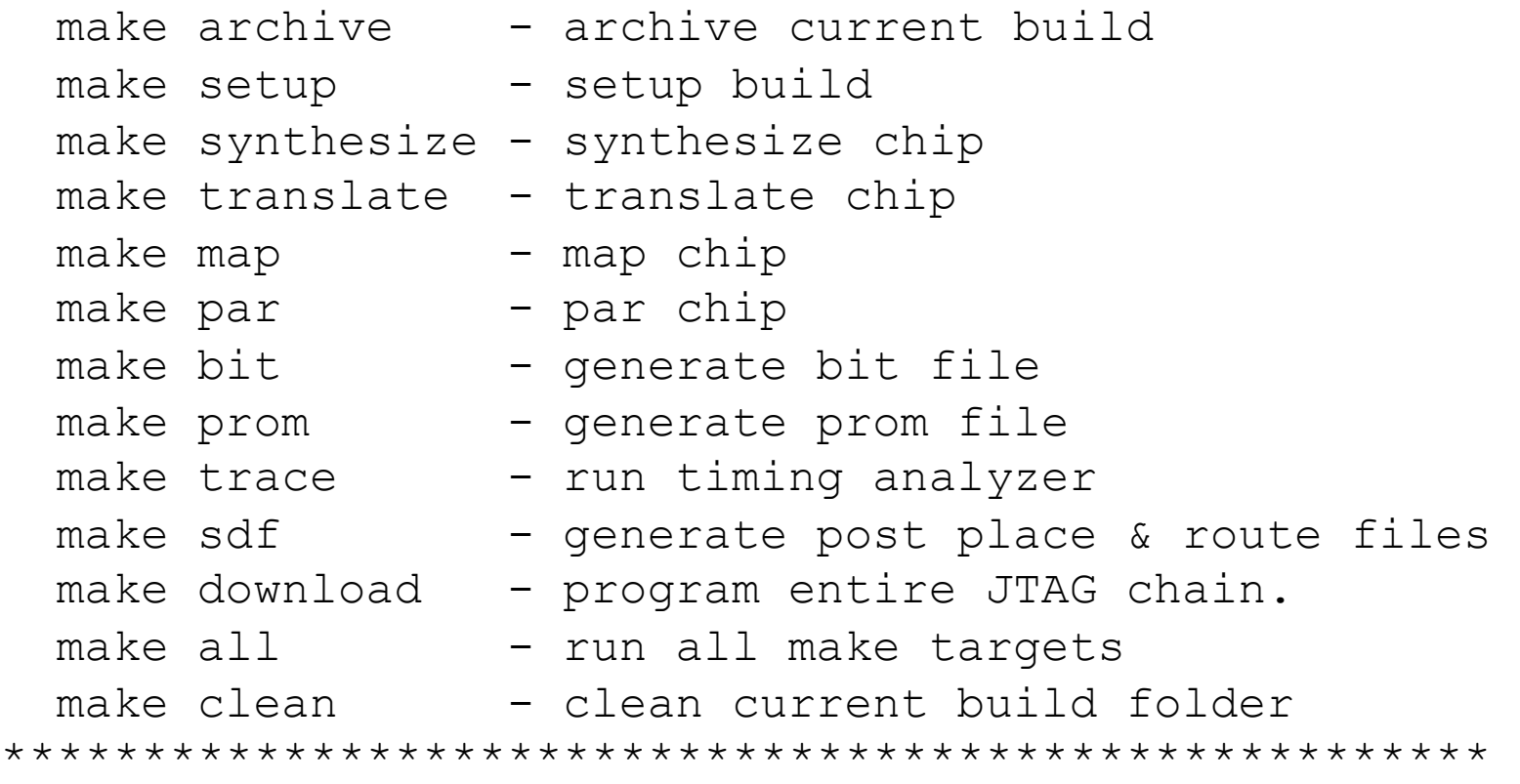

### **FPGA Implementation Flow Example FPGA Build**

[jwwebb@darthbane ~]

\$ **cd ~/snug/git/myfpga/par/bin/** 

[jwwebb@darthbane ../git/myfpga/par/bin]

\$ **make setup all** 

Executing: setup

Executing: make all

Launch Synthesizer

Launch NGDBUILD

Launch MAP

Launch PAR

Launch TRACE

Launch BITGEN

Launch PROMGEN

This build has finished

- Motivation
- Team Design
- Directory Structure
- Synthesis Flow
- FPGA Implementation Flow
- **Summary**

# **Summary**

- The suggested directory structure, and use of command-line interface scripts and Makefiles, can improve the FPGA or ASIC design efficiency and promotes a team design flow.
- The design flow is controlled such that all files generated by both the design team and the tools are stored in a known location.
- The FPGA design flow parallels an ASIC design flow.